## **ООО "Вереск"** *Производство и разработка технических средств безопасности дорожного движения*

# **КОНТРОЛЛЕР СВЕТОФОРА КС-2**

**ТЕХНИЧЕСКОЕ ОПИСАНИЕ 2.424.010ТО**

**г. Красноярск**

## СОДЕРЖАНИЕ

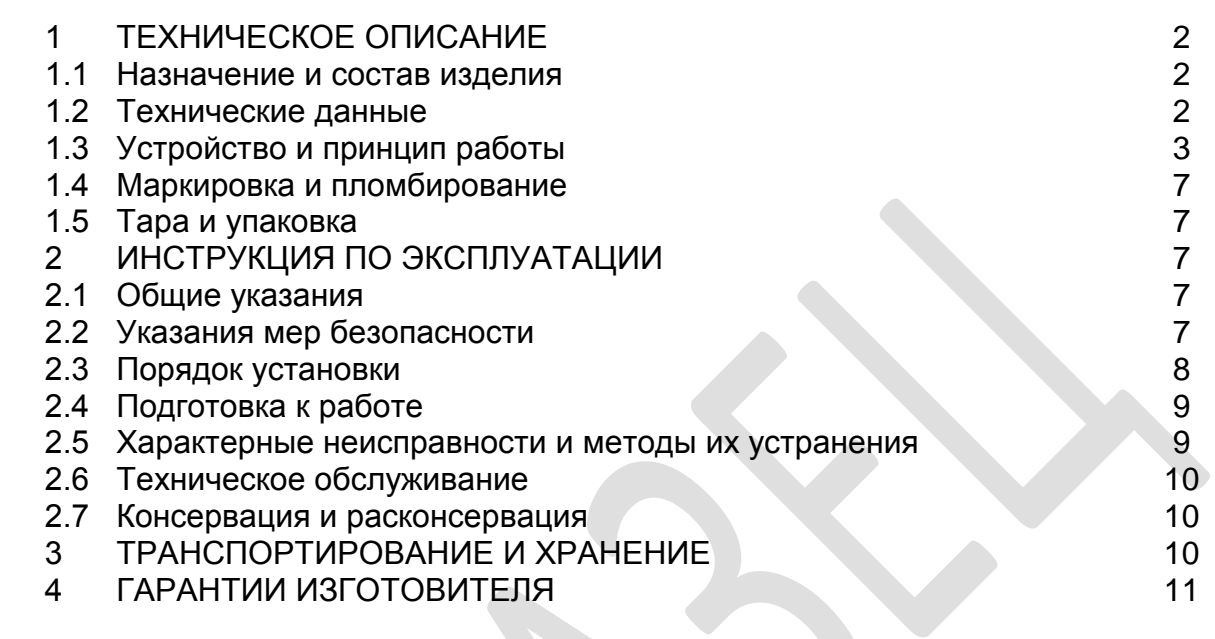

Настоящие техническое описание и инструкция по эксплуатации предназначены для изучения принципа работы, руководства при установке, эксплуатации, хранении и транспортировании контроллеров светофоров.

При пользовании документом необходимо иметь ввиду, что в связи с работой над усовершенствованием изделия для повышения качества могут быть отдельные различия между схемами, входящими в комплект эксплуатационной документации и фактическим исполнением изделия.

### **1. ТЕХНИЧЕСКОЕ ОПИСАНИЕ**

### **1.1 НАЗНАЧЕНИЕ И СОСТАВ ИЗДЕЛИЯ**

1.1.1 Контроллер светофора предназначен для автоматического переключения по заданным программам сигналов светофоров. В комплект поставки входит:

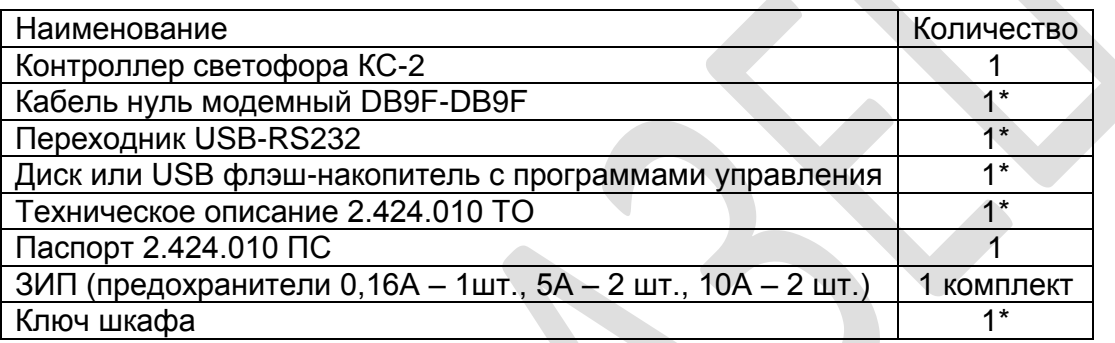

*\*Поставка с первой партией. Отклонения от приведенного комплекта поставки оговариваются отдельно.*

## **1.2 ТЕХНИЧЕСКИЕ ДАННЫЕ**

**1.2.1** Питание осуществляется от сети переменного тока напряжением 220В +22/-33 В и частотой 50 +/- 1 Гц.

1.2.3 Контроллер обеспечивает мигание зеленого сигнала за 3 секунды до окончания его действия.

1.2.4 Длительность включенного состояния ламп сигналов светофора в течение одного мигания не менее 0,5 секунды.

1.2.5 Интервал изменения длительности основных тактов от 1 до 60 секунд.

1.2.6 Интервал изменения длительности промежуточных тактов от 3 до 16 с.

1.2.7 Интервал изменения длительности минимального времени зеленого сигнала

светофоров по любому направлению движения транспорта от 3 до 16 с 1.2.8 Интервал изменения длительности минимального времени красного сигнала светофоров по любому направлению движения транспорта от 60 до 90с.

1.2.9 Дискретность изменения временных установок 1 сек.

1.2.10 Диапазон рабочих температур от -45°С до +50°С.

1.2.11 Габаритные размеры блока – 294х253х85мм

1.2.11 Габаритные размеры шкаф -  $560\times380\times185$ мм

1.2.12 Масса блока - 3,5 кг, со шкафом – 13 кг.

## **1.3 УСТРОЙСТВО И ПРИНЦИП РАБОТЫ**

 1.3.1 Электронный блок контроллера светофора КС-2 выполнен в виде функционально законченного блока, помещённого в шкаф, в котором расположены монтажные колодки для подключения проводов от ламп светофоров, питания 220В, вход и выход «Зеленой волны», кнопки табло вызова пешеходов (ТВП).

 Провода заводятся в корпус через сальники расположенные в нижней части шкафа.

На лицевой панели блока расположены:

-тумблер включения сети «220В», со встроенной индикацией внутри клавиши тумблера,

-светодиод «+5В», предохранитель «1А»,

-светодиоды «К1», «К2», «К3», «К4», сигнализирующие о перегорании красных ламп соответствующего направления,

-светодиоды «З1», «З2», «З3», «З4» сигнализирующие о том, в каких направлениях возникла конфликтная ситуация,

-предохранители:

«К» по группе красных ламп,

«Ж» по группе желтых ламп,

«З» по группе зеленых ламп,

«Д» по группе дополнительных ламп,

-тумблер «штатное/ЖМ», для установления режима работы «ШТАТНОЕ» или «ЖЕЛТОЕ МИГАНИЕ»,

кнопка «СБРОС»,

разъем «ВВОД» для подключения компьютера.

На задней панели находится разъем для соединения блока с разъемом шкафа. Внутри блока располагается плата процессора, на которую с помощью разъемов устанавливаются платы реле, обеспечивающие коммутирование электрических цепей светофора.

 1.3.2 Программа управления светофорами записывается в контроллер с компьютера через кабель, входящий в комплект первой поставки.

 1.3.3 В соответствии с записанной программой процессор контроллера включает соответствующие реле, коммутирующие определенные силовые цепи светофора.

 1.3.4 Для контроля цепей красных и зеленых ламп светофора на платах реле установлены датчики тока, которые в случае перегорания ламп красного света или, наоборот, несанкционированного загорания ламп зеленого света переводят контроллер в режим «ЖЕЛТОГО МИГАНИЯ». После устранения неисправности в цепи красного, контроллер автоматически через 1 минуту восстановит работу светофора по заданной программе. При возникновении конфликтной ситуации режим «ЖЕЛТОГО МИГАНИЯ» будет работать до устранения конфликта.

1.3.5 Схема электрическая принципиальная контроллера КС-2 показана на рис. 1.

 1.3.6 Габаритные и установочные размеры электронного блока контроллера показаны на рис.2.

1.3.7 Габаритные и установочные размеры контроллера показаны на рис.3.

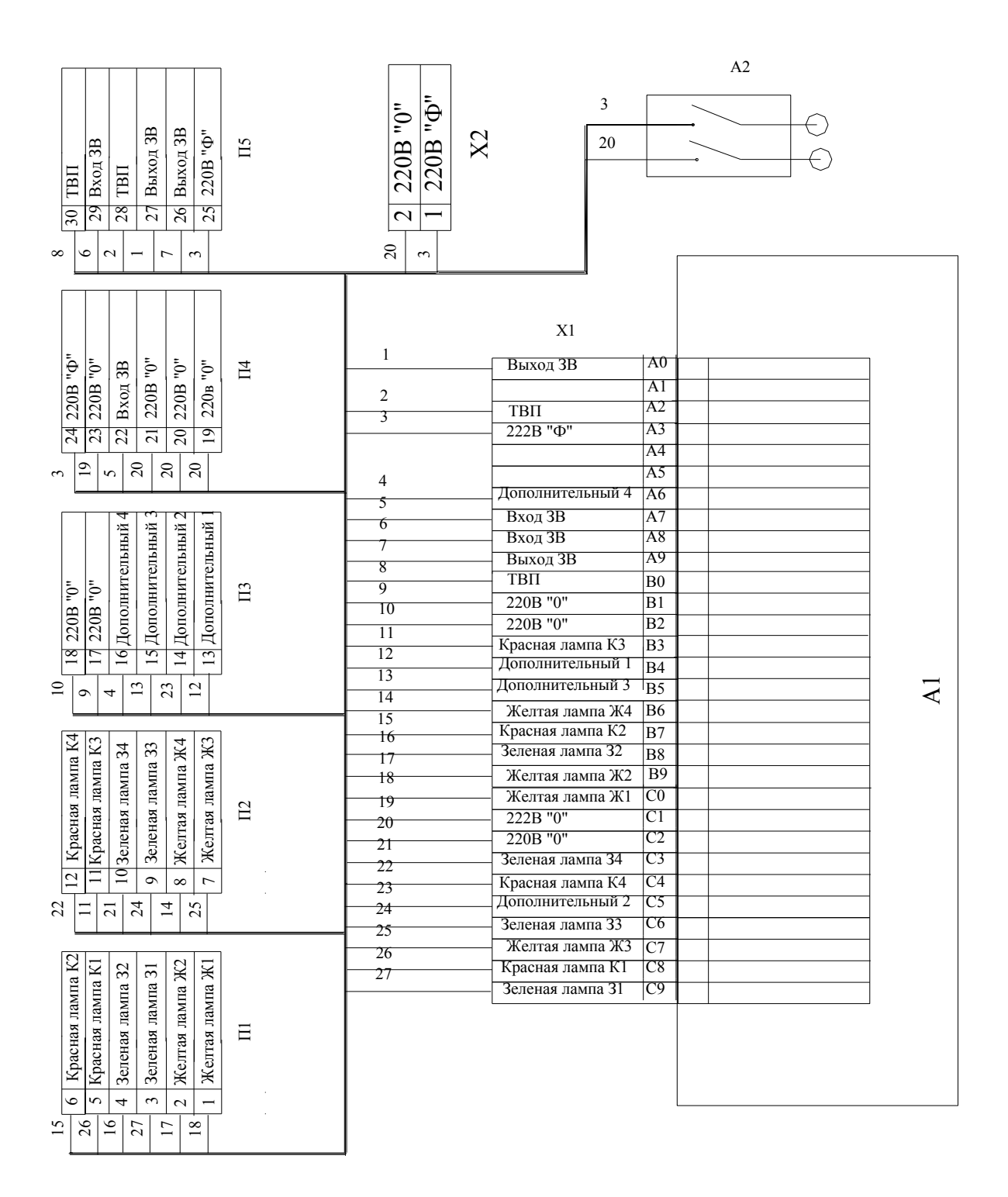

Рис.1

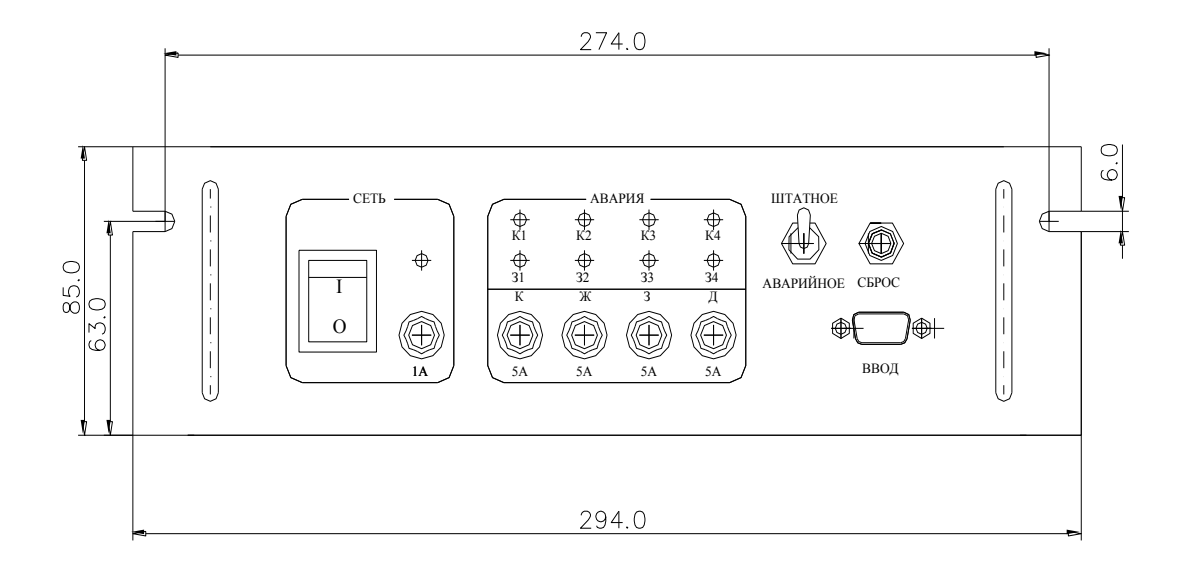

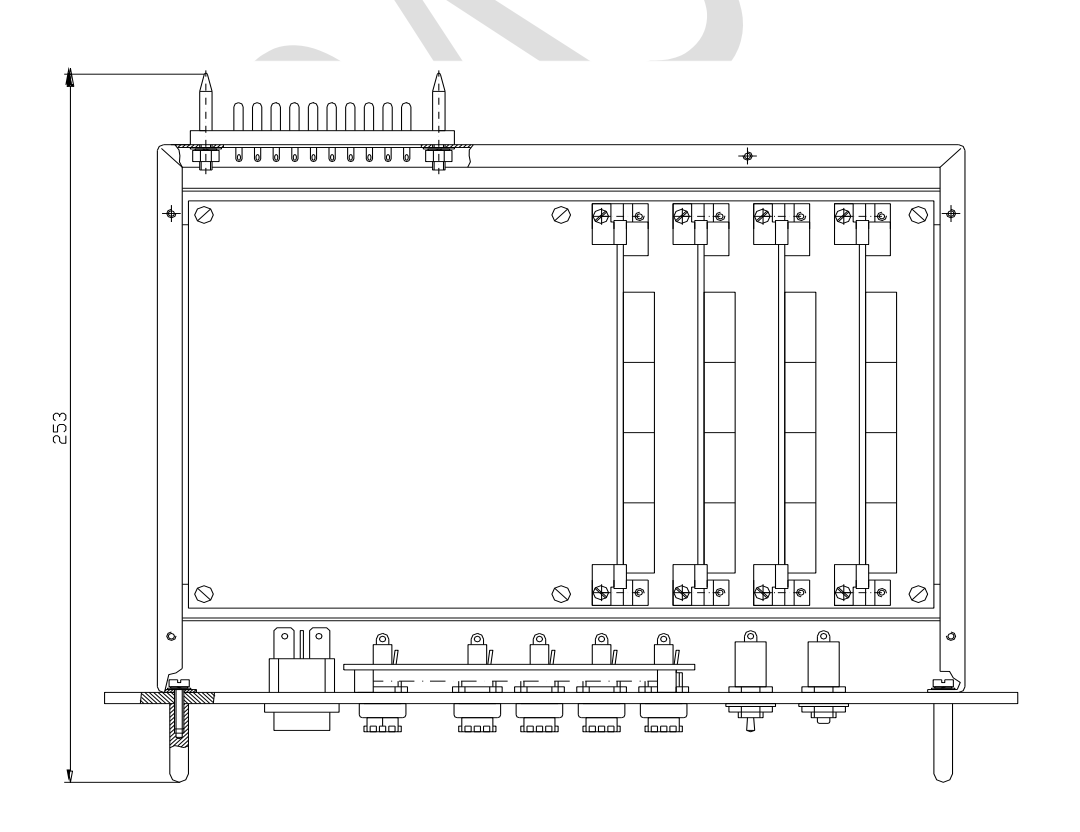

Рис.2

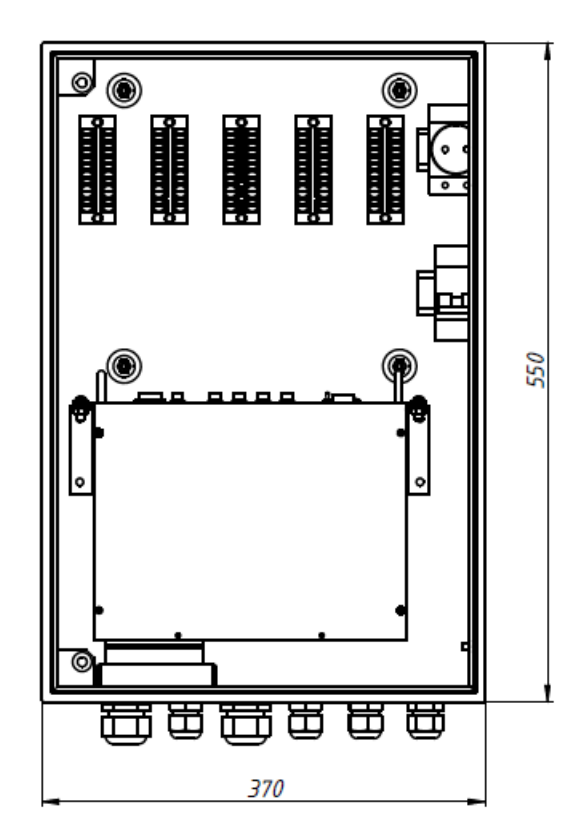

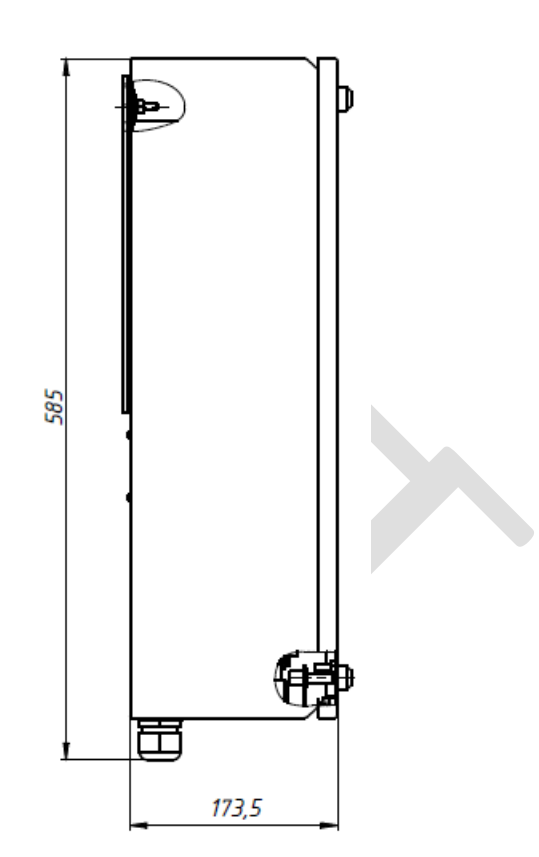

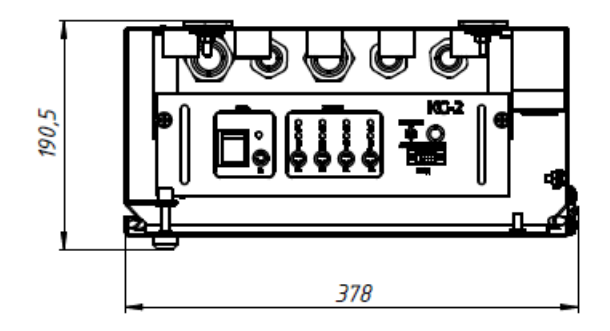

Рис.3

## **1.4 МАРКИРОВКА И ПЛОМБИРОВАНИЕ**

1.4.1 Маркировка составных частей изделия производится в соответствии с конструкторской документацией.

1.4.2 На задней панели контроллера расположена маркировка с обязательной информацией:

-наименование изделия, заводской номер, дата изготовления, наименование и контактные данные изготовителя (наименование страны изготовления, товарный знак, адрес, контактный телефон, сайт), основные параметры и характеристики, влияющие на безопасность (напряжение, степень защиты).

- единый знак доступа на рынок государств - участников Содружества;

- обозначение нормативного документа, по которому изготавливается продукция;

- идентификационный номер органа по сертификации продукции;

- номер сертификата соответствия.

1.4.3 Блок контроллера пломбируется именной наклейкой с индивидуальным номером.

## **1.5 ТАРА И УПАКОВКА**

1.5.1 Транспортировочная тара и упаковка обеспечивают сохранность изделия при транспортировании и хранении.

1.5.2 При упаковке применяется фирменный скотч, на коробке размещается информация с указанием контактных данных Получателя и отправителя.

### **2. ИНСТРУКЦИЯ ПО ЭКСПЛУАТАЦИИ 2.1 ОБЩИЕ УКАЗАНИЯ**

2.1.1 Настоящая инструкция по эксплуатации составлена как для персонала, который будет осуществлять включение и обслуживание изделия, так и для лиц, осуществляющих периодическую проверку и ремонт изделия.

 2.1.2 Исправное состояние и постоянная готовность изделия к работе обеспечиваются правильным и своевременным выполнением всех указаний, изложенных в этой инструкции.

2.1.3 При поступлении изделия на объект должно быть проверено отсутствие механических повреждений, наличие и исправность всех составных частей. Комплектность изделия проверяется по паспорту.

2.1.4 О всех неисправностях, выявленных при проверке и эксплуатации изделия, необходимо сделать запись в паспорте.

## **2.2 УКАЗАНИЕ МЕР БЕЗОПАСНОСТИ**

2.2.1 Эксплуатация изделия должна проводиться при условии обязательного соблюдения действующих правил техники безопасности по обслуживанию светофорных объектов.

2.2.2 К работам по монтажу, установке, проверке и обслуживанию допускается персонал, изучивший настоящую инструкцию, техническое описание изделия и его составных частей, имеющий 3 квалификационную группу на знание правил техники безопасности электроустановок напряжением до 1000 В.

2.2.3 При установке корпус контроллера заземлить. Провод заземления закрепить к внутреннему болту заземления, нулевой и фазный провод подключить к соответствующим клеммам монтажной колодки. Категорически запрещается подключение изделия к сети без надежного заземления.

2.2.4 Монтажные и профилактические работы должны проводиться при выключенном напряжении питания. Перед выполнением этих работ убедитесь в отсутствии напряжения в кабелях и устройстве.

## **2.3 ПОРЯДОК УСТАНОВКИ**

2.3.1 Контроллер работает со светодиодными и с ламповыми светофорами.

Перед установкой контроллера осуществить привязку его к конкретной схеме организации движения на перекрестке. Учесть, что контроллер обеспечивает работу на перекрестке при количестве одновременно включенных ламп мощностью 60 Вт до 72 шт. (100Вт до 44 шт.) при напряжении питания 220 В.

2.3.2 При выборе места установки контроллера необходимо учитывать особенности перекрестка. Рекомендуется устанавливать на стене здания с северной стороны и защищать от попадания прямых солнечных лучей и дождя.

2.3.3 При установке контроллера на столбе, к пластине, расположенной на задней стенке шкафа, необходимо предварительно приварить скобу соответствующего диаметра. При установке на стене здания пластина крепится непосредственно к стене.

2.3.4 Каждой светофорной лампе (светодиодному модулю) должен соответствовать отдельный провод в кабеле.

 **Примечание.** Установку светофора и прокладку кабеля выполнять по отдельному проекту, согласованному в установленном порядке.

2.3.5 Внешние провода подводить к монтажным колодкам через сальники расположенные в нижней части корпуса. Распайка разъема должна соответствовать табл.1.

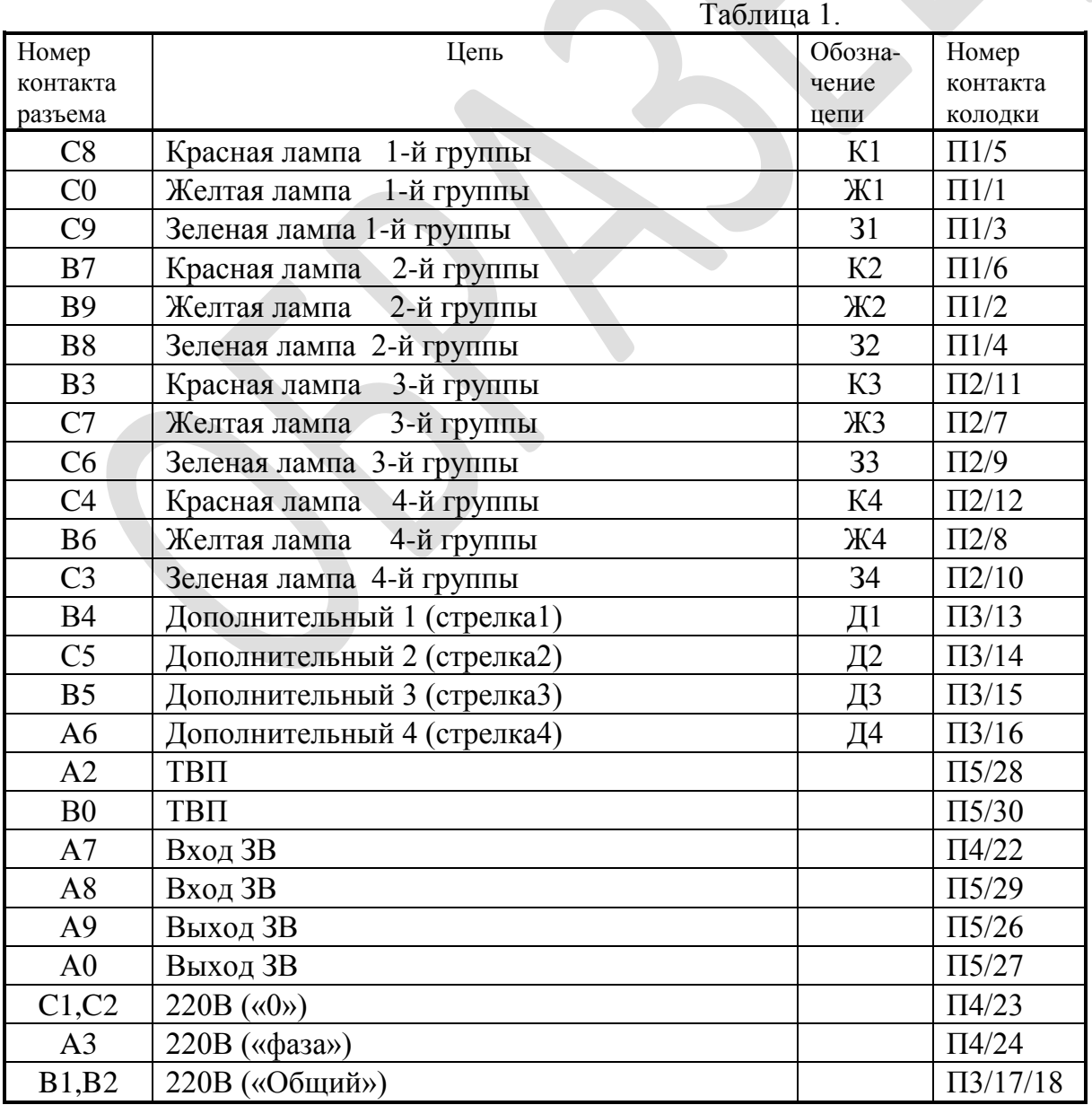

**Внимание!** Монтаж производить при отключенном напряжении!

 2.4.1 Перед установкой контроллера на светофорном объекте, его необходимо запрограммировать.

Для этого необходимо установить программу для программирования КС-2 с диска на компьютер и драйвер для переходника USB-RS232 (диск прилагается).

Соединить разъем «ВВОД» расположенный на лицевой панели электронного блока контроллера с разъемом компьютера.

На лицевой панели блока должны загореться индикация выключателя (наличие напряжения 220в) и жёлтый светодиод (наличие напряжения +5В).

Запустить программу SVET001.exe (SVET002.exe) и установить нужный режим работы контроллера. Описание работы с программой SVET001.exe(SVET002.exe) см. SVET001.doc(SVET001.doc) представлено ниже, а также имеется на диске с программами.

2.4.2 Контроллер питается от сети переменного тока 220 +22/-33В. Перед подключением изделия к сети необходимо:

- проверить надежность заземления,

- выключить тумблер СЕТЬ,

- проверить качество подсоединения кабелей,

- проверить напряжение в сети.

 2.4.3 Установить переключатель «ШТАТНОЕ / ЖМ» в соответствии с выбранным режимом. Далее светофор будет работать в соответствии с программой, записанной в процессоре.

## **2.5 ХАРАКТЕРНЫЕ НЕИСПРАВНОСТИ И МЕТОДЫ ИХ УСТРАНЕНИЯ**

2.5.1 Неисправности по степени сложности обнаружения и устранения можно разделить на несколько групп:

- внешне видимые механические неисправности,

- обрывы проводов в соединительных кабелях или потеря контактов в соединениях,

Указанные неисправности могут быть устранены обслуживающим персоналом, для исправления более серьезных дефектов следует обратиться к изготовителю или в специализированные лаборатории, оснащенные необходимым для этого оборудованием.

 2.5.2 Для локализации неисправности на лицевую панель контроллера светофора выведены светодиоды, индицирующие характер неисправности. Так загорание светодиодов К1, К2, К3, К4 показывает в какой группе красных ламп произошло их перегорание. Загорание светодиодов З1, З2, З3, З4 показывает в какой группе зеленых ламп произошел конфликт. При всех вышеперечисленных авариях светофор автоматически переходит в режим желтого мигания. После устранения неисправности в цепи красного, контроллер автоматически через 1 минуту восстановит работу светофора по заданной программе.

2.5.3 При коротком замыкании или перегрузке в цепях красных, желтых, зеленых, дополнительных (стрелка) ламп произойдет перегорание соответствующего предохранителя (К, Ж, З, Д), расположенных на лицевой панели блока.

2.6.1 Под техническим обслуживанием изделия понимаются мероприятия, обеспечивающие контроль за техническим состоянием аппаратуры, поддержание ее в исправном состоянии, предупреждение отказов при работе и продление ресурса. Своевременное проведение и полное выполнение работ по техническому обслуживанию является важным условием поддержания аппаратуры в исправном состоянии и постоянной готовности к работе, сохранение стабильности исходных параметров и установленного срока службы.

2.6.2 Техническое обслуживание складывается из следующих видов работ:

- эксплуатационного содержания,

- текущего ремонта.

Текущий ремонт должен производиться в процессе технической эксплуатации за счет средств эксплуатации.

2.6.3 Эксплуатационное содержание изделия состоит из наблюдения за состоянием и работой аппаратуры в процессе обслуживания, поддержанием ее чистоты и механической исправности.

2.6.4 Персонал, проводящий техническое обслуживание изделия должен изучить технические характеристики изделия, состав, назначение приборов, режим работы и меры предосторожности, которые следует соблюдать при обслуживании аппаратуры.

2.6.5 Методика проведения осмотра, чистки аппаратуры и оценки ее технического состояния:

- удалите пыль и грязь с поверхности аппаратуры,

- произведите внешний осмотр аппаратуры и соединительных кабелей. Обратите внимание на целостность защитных покрытий.

2.6.6 Текущие ремонты проводятся специалистами, ответственными за техническое состояние изделия, которые имеют достаточные навыки работы с радиоэлектронной аппаратурой, изучили схему соединений изделия, назначение его составных частей.

## **2.7 КОНСЕРВАЦИЯ И РАСКОНСЕРВАЦИЯ**

2.7.1 Консервация изделия производится с помощью технического вазелина, которым покрываются металлические части, не защищенные краской, кроме сочленяющихся частей разъемов.

### **3. ТРАНСПОРТИРОВАНИЕ И ХРАНЕНИЕ**

3.1 Изделие может транспортироваться в транспортировочной таре и упаковке любым видом транспорта.

3.2 При транспортировании аппаратура должна быть защищена от атмосферных осадков, ящики должны быть закреплены так, чтобы исключалась возможность их смещения или ударов.

3.4 Изделия, поступающие на склад потребителя в таре изготовителя и упаковке, могут храниться не более 0,5 года.

3.5 Изделия должны храниться в упакованном виде при температуре окружающего воздуха от +1°С до +40°С и относительной влажности до 80% при температуре +25°С.

3.6 В помещении, предназначенном для хранения не должно быть паров кислот, щелочей и других веществ, вызывающих коррозию.

4.1 Изготовитель гарантирует соответствие контроллера светофора требованиям настоящих ТУ при соблюдении потребителем условий транспортирования, хранения и эксплуатации.

4.2 Гарантийный срок хранения – 2,5 года с момента изготовления.

Гарантийный срок эксплуатации изделия – 3 года с даты ввода в эксплуатацию.

 4.4 Изготовитель обязуется в течение гарантийного срока эксплуатации безвозмездно устранять обнаруженные дефекты, возникшие по его вине, или заменять вышедшие из строя узлы и блоки.

4.4 Действие гарантийного обязательства прекращается:

- по истечении гарантийного срока хранения, если контроллер не был введен в эксплуатацию до его истечения;

- по истечении гарантийного срока эксплуатации;

- при нарушении целостности пломбировки контроллера.

-при эксплуатации контроллера в условиях, не соответствующих требованиям эксплуатационной документации;

- при самостоятельном внесении изменений в конструкцию и схемы изделия.

- при обслуживании контроллера специалистами без должной квалификации.

-в случае небрежного хранения и транспортирования;

-в случае утери паспорта;

-при использовании не по назначению;

-при наличии механических повреждений, вызванных внешними факторами;

-при неисправностях, возникших вследствие превышения параметров, указанных в паспорте, а также вследствие несоответствия параметров электросети номинальному напряжению;

-при попытках самостоятельного ремонта в гарантийный период.

# **Описание работы с программой SVET001.exe**

 Программа svet001.exe позволяет наглядно запрограммировать контроллер КС-2, в необходимом режиме. Программа совместима с любым компьютером, на котором установлена системная оболочка Windows 95 и выше.

Подготовка к работе:

1.Подсоедините кабель, поставляемый с контроллером КС-2 к последовательному порту системного блока компьютера и к разъему "ВВОД", расположенному на лицевой панели контроллера.

**Примечание:** программа svet001.exe работает только с настроенным портом COM2. (Настройка СОМ-порта - См. ниже).

2. Включите контроллер, переведите тумблер в положение «ЖМ» (Жёлтое мигание).

3. Откройте программу svet001.exe.

**ВНИМАНИЕ!** Если контроллер не включен или не подключен кабель, то возможно "зависание" программы. В этом случае необходимо закрыть и вновь запустить программу svet001.exe.

В разделе «КОНТРОЛЬНЫЙ БЛОК» имеются следующие окна (Рис. 1):

**«ПЕРВАЯ ПАРА», «ВТОРАЯ ПАРА»** - для задания каналов конфликтных по «зелёному».

**ВНИМАНИЕ!** В связи с усовершенствованием программы работы контроллера КС-2 задавать конфликтные пары в окнах «ПЕРВАЯ ПАРА», «ВТОРАЯ ПАРА» необязательно, т.к. защита по конфликту зелёного будет срабатывать в любом несанкционированном случае.

**«ВРЕМЯ ВКЛЮЧЕНИЯ И ОТКЛЮЧЕНИЯ ЖЁЛТОГО»** (для ночного режима работы светофорного объекта) - в левом окне устанавливается время (часы и минуты) включения жёлтого мигания (например, 23:30), в правом окне – время (часы и минуты) выключения жёлтого мигания (например, 06:00).

**«ВРЕМЯ ВОЛНЫ»** В этом окошке задаётся время (секунды) задержки зелёной волны, т.е. время, через которое включится зелёный сигнал на следующем светофорном перекрёстке. Также, в окне "ГРУППА И НОМЕР ПЕРЕХОДА" необходимо установить номер группы, которая будет задавать "зелёную волну".

**«ГРУППА И НОМЕР ПЕРЕХОДА» данные настройки применяются п**ри программировании контроллера с ТВП (табло времени пешехода).

(Подробное описание в разделе «Программирование контроллера с ТВП).

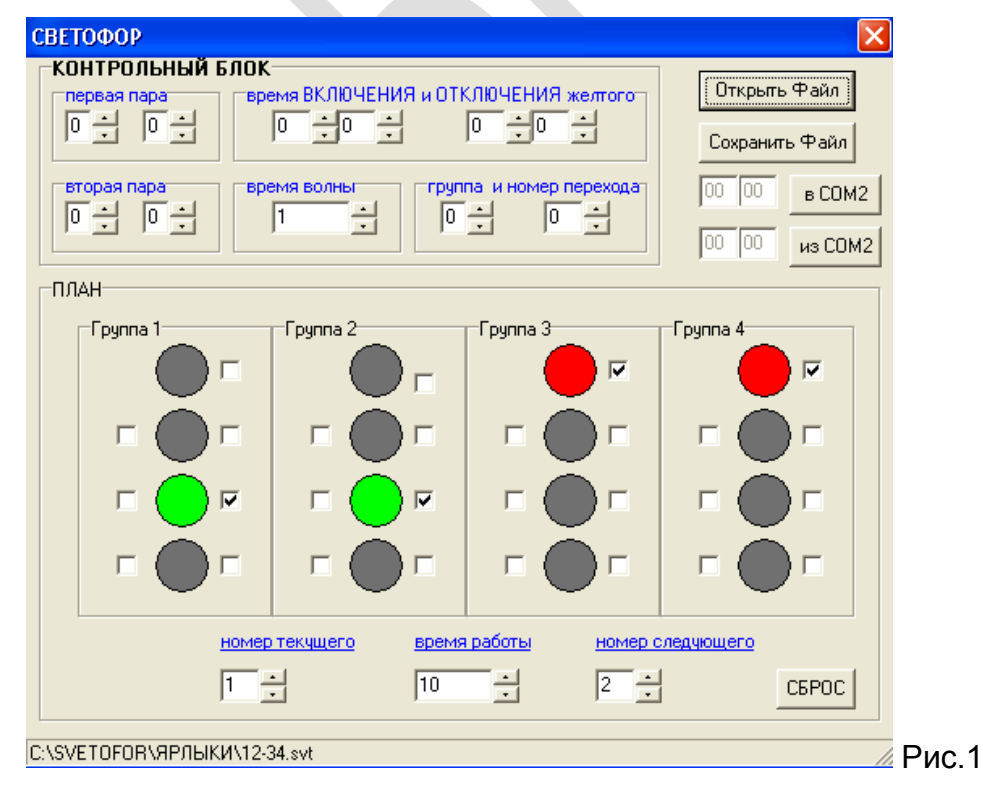

В поставляемом контроллере КС-2 записана стандартная тестовая программа, для просмотра которой необходимо нажать на «из СОМ2». (Рис.2).

Для просмотра программы листайте план курсором в окошке «НОМЕР ТЕКУЩЕГО».

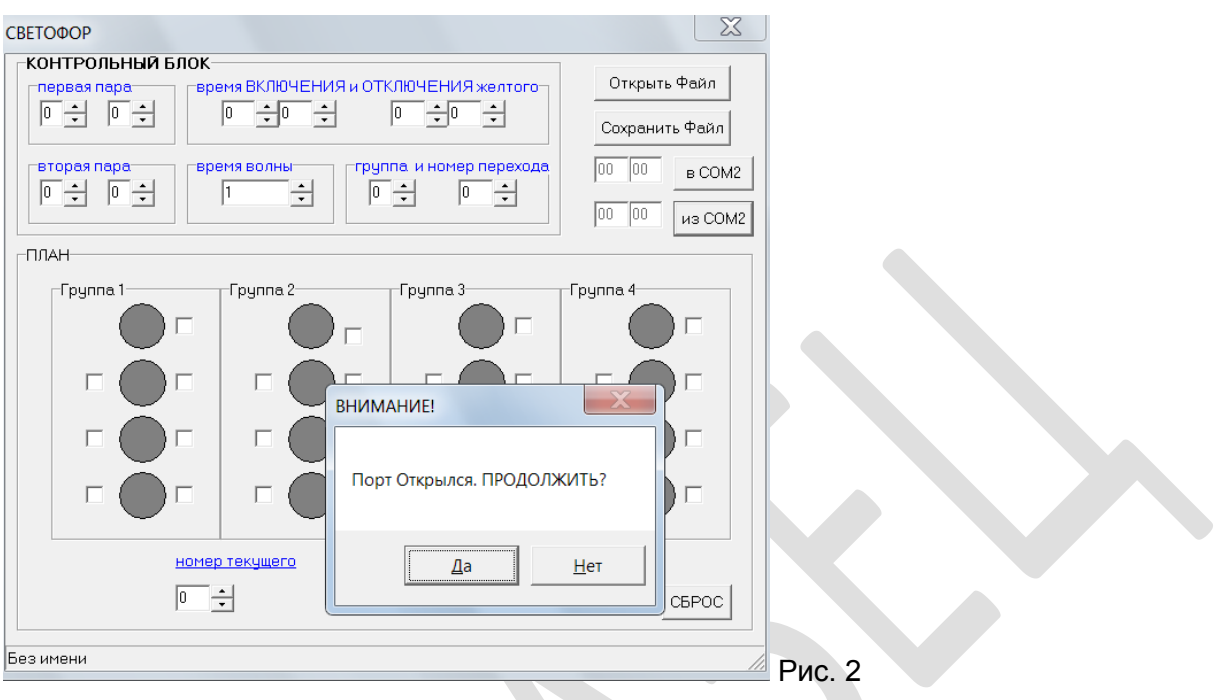

Нажав курсором мышки на надпись «Открыть файл», можно выбрать необходимую программу, по шаблону которой можно запрограммировать режим работы конкретного перекрёстка (Рис.3).

**Г12-34.svt (16 каналов)**

**Г12-34 ТВП.svt (16 каналов, ТВП)**

**Г1-3.svt (8 каналов, 1 и 3 группы)**

**Г1-3 ТВП.svt (8 каналов, 1-3 группы, ТВП)**

**Г1-2.svt (8 каналов, 1-2 группы)**

**СПА.svt (16 каналов, анимационные пешеходные светофоры СПА)**

**ТВС.svt (16 каналов, табло времени светофора ТВС)**

Важно учесть количество каналов в программируемом контроллере!

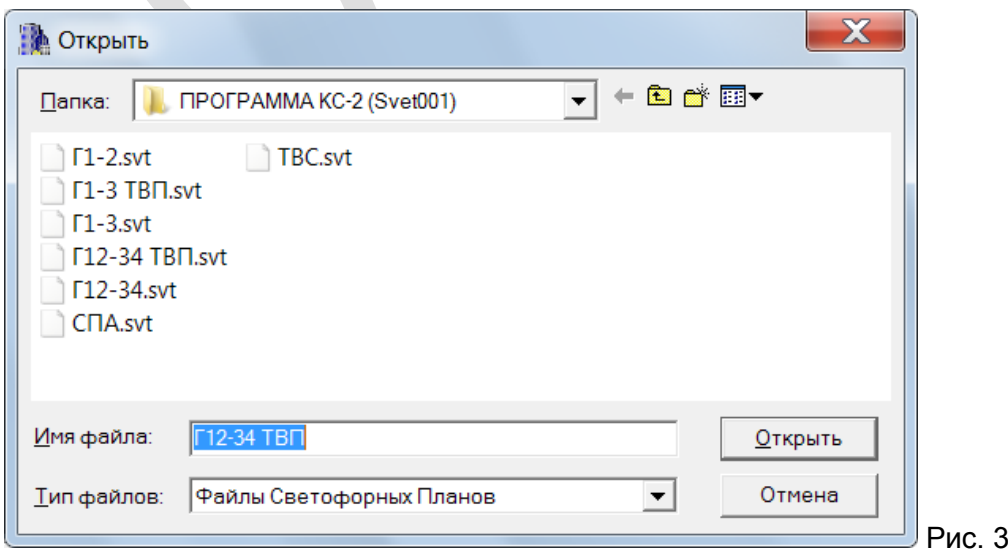

### **Программирование контроллера (настройка режима работы).**

Все необходимые такты работы светофора устанавливаются в разделе программы «ПЛАН».

Все 16 каналов разбиты на 4 группы. В каждой группе верхний темный круг соответствует красному сигналу светофора, второй сверху - жёлтому, третий сверху –зелёному и нижний круг - дополнительному (стрелка).

Каждому кругу в группе соответствует определенный контакт выходного разъема контроллера КС-2:

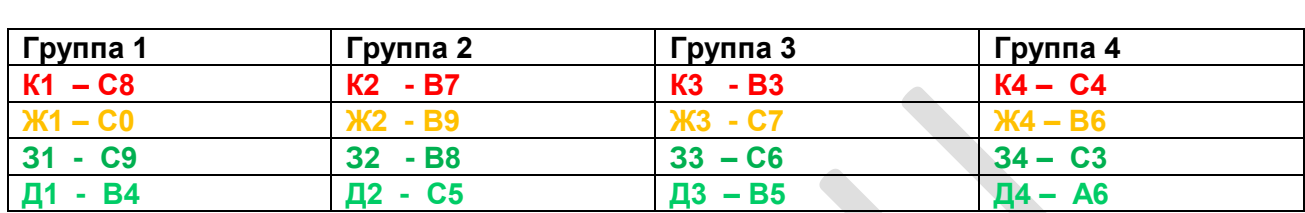

 Таким образом, подводя курсор к белому квадрату, расположенному справа от темного круга, можно «зажигать» (или «гасить») соответствующий свет светофора, нажав на левую клавишу «мышки».

 Подводя курсор к белому квадрату, расположенному слева от темного круга, можно включить (или выключить) режим мигания данного канала.

 После того, как вы зажгли нужные каналы в соответствующих группах на плане № 0 (как правило, на этом плане «КРУГОМ КРАСНЫЙ») и задали длительность плана в окне «ВРЕМЯ РАБОТЫ», установите курсором следующий номер текущего плана (№1) в окне «НОМЕР ТЕКУЩЕГО».

 После того как Вы установили нужные каналы в плане №1 и установили время работы, переходите к плану №2 и т.д. до тех пор, пока Вы не перейдете к плану, который будет повторением. В этом случае в окне «НОМЕР СЛЕДУЮЩЕГО» установите номер плана, который является начальным. После запуска программа будет работать по замкнутому циклу.

 Для сохранения созданной или изменённой по шаблону программы, нажать кнопку «СОХРАНИТЬ ФАЙЛ». Появится окно для записи имени файла.

(Например: ул.Мира-ул.Весны.svt.)

Обратите внимание, что у имени файла должно быть расширение **.svt**.

Щелкнув по кнопке «ОТКРЫТЬ ФАЙЛ» вы всегда сможете выбрать и просмотреть записанную и сохранённую ранее программу.

 При нажатии «в СОМ2» созданная или изменённая программа будет записана в контроллер. Автоматически в контроллер установится компьютерное время.

**ВНИМАНИЕ!** Проверить действительное время на компьютере для корректной работы контроллера.

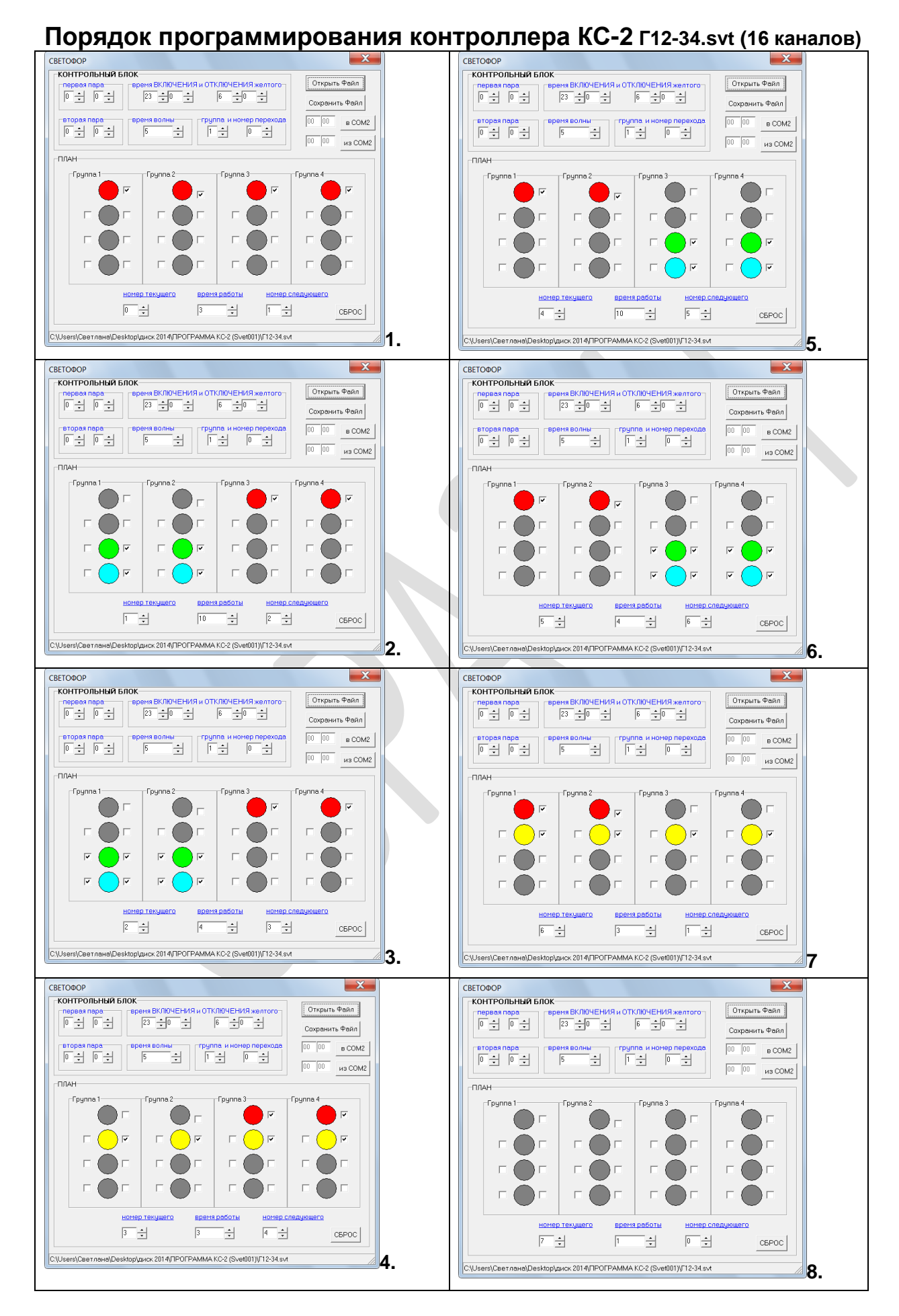

### 15

## **Программирование контроллера с ТВП.**

Устанавливаем группу и номер перехода. (Рис.4).

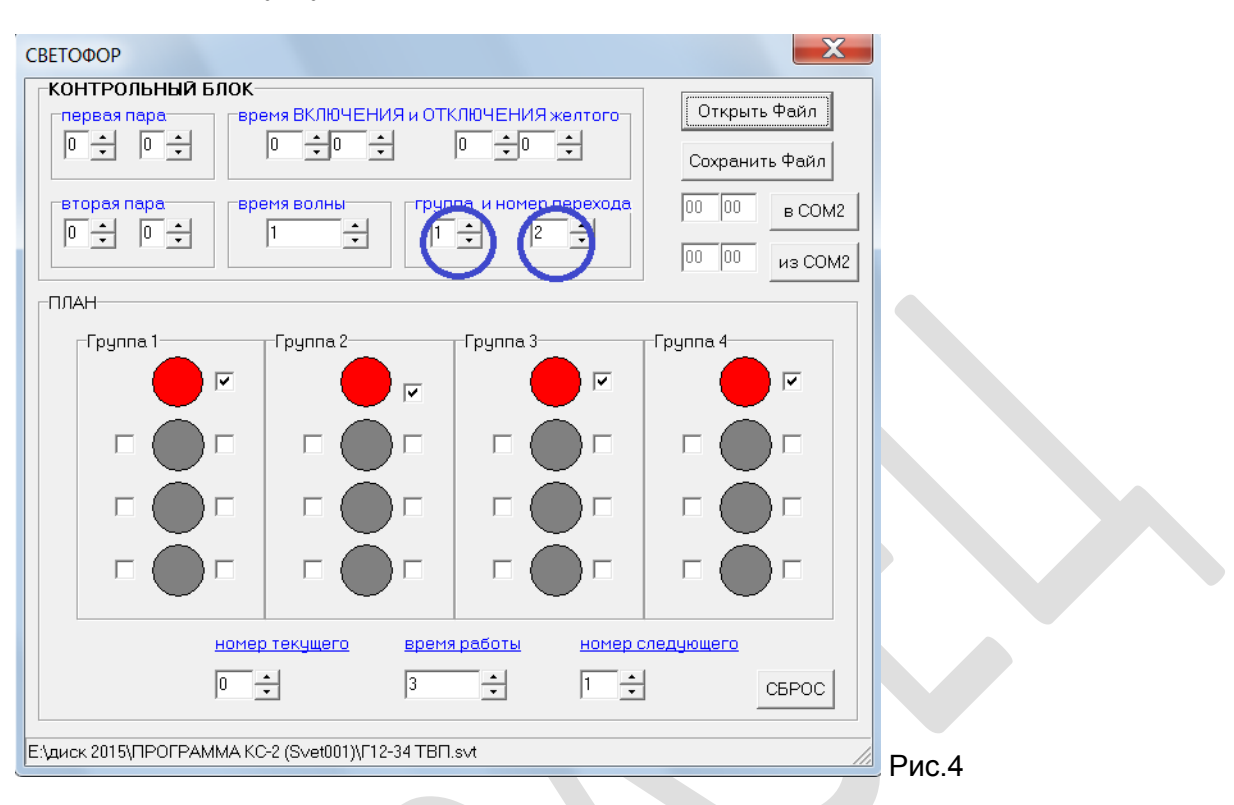

Для того чтобы постоянно горел транспортный зелёный, необходимо после включения зелёного транспортного, указать «номер следующего» плана тот же, что и «номер текущего». Зелёный транспортный будет работать до нажатия пешеходом кнопки ТВП. Рис. 5. «Номер текущего» и «номер следующего» совпадают:

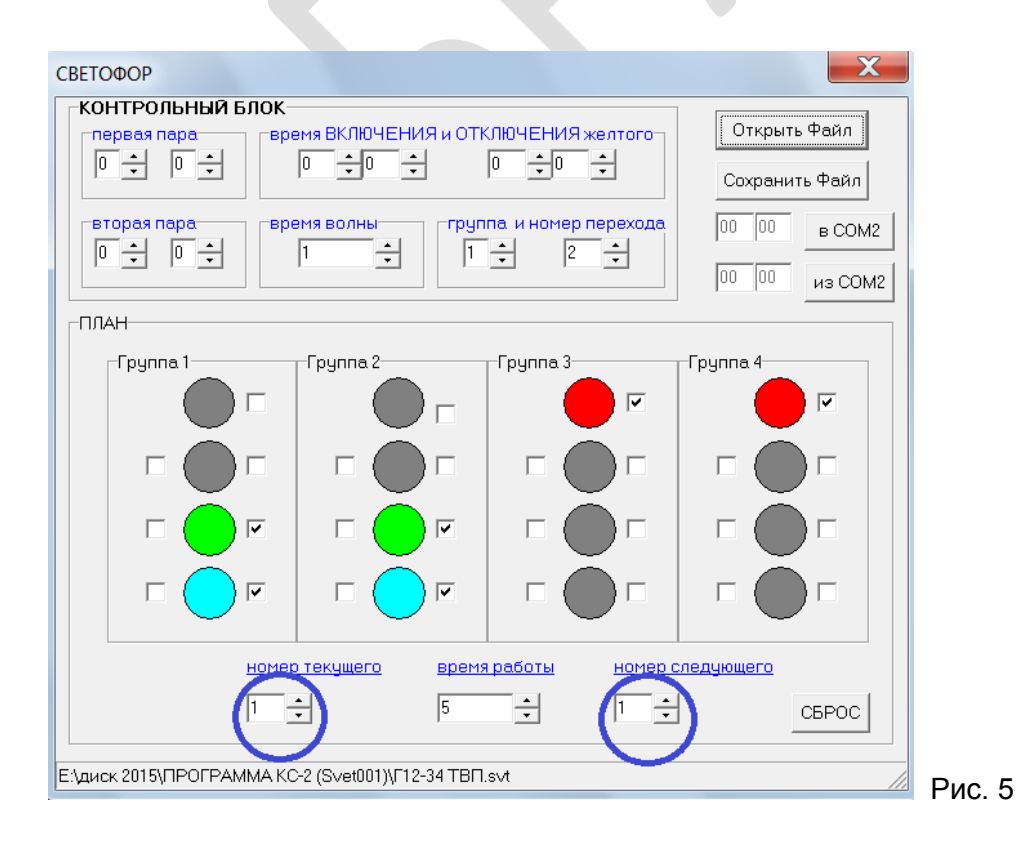

В данном случае время в окне «ВРЕМЯ РАБОТЫ» определяет время задержки для транспорта после нажатия кнопки ТВП.

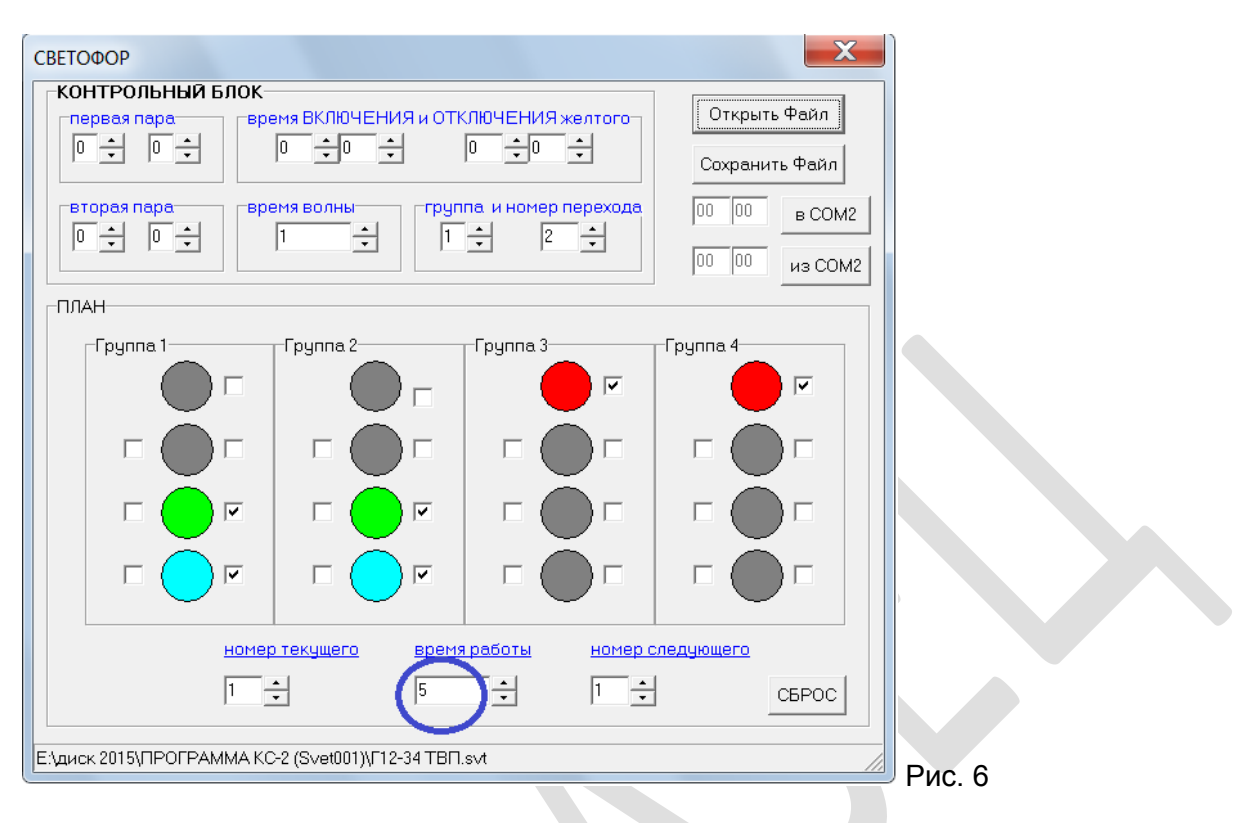

Закончить программу в обычном режиме:

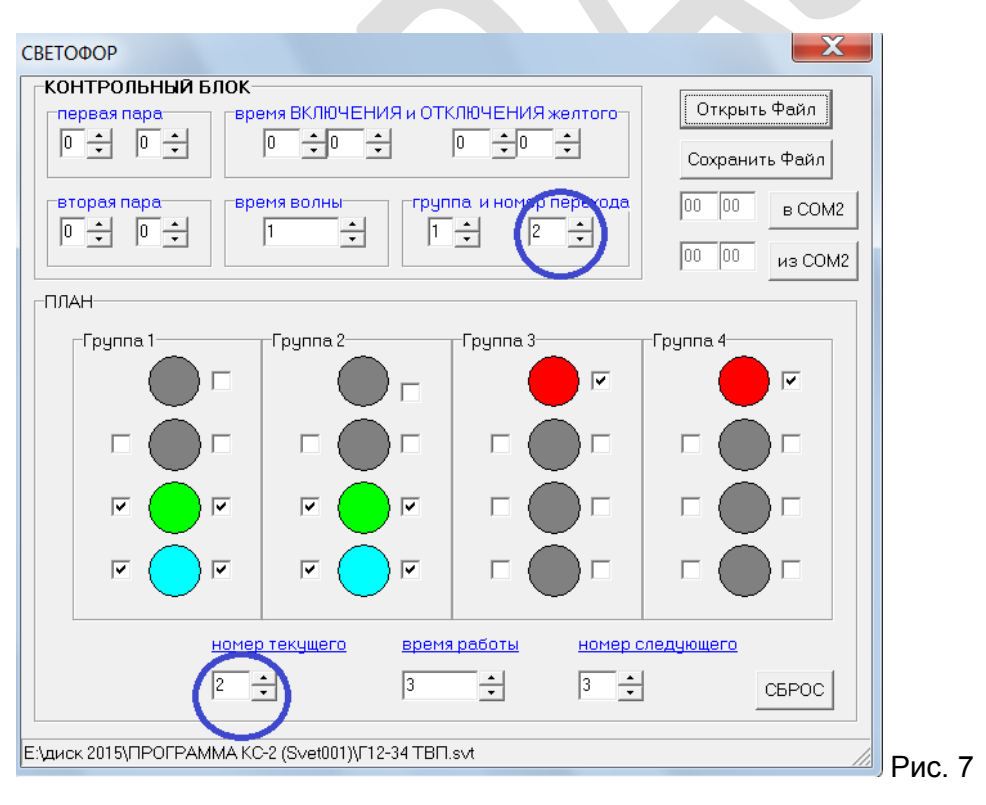

# **Описание работы с программой Svet002.exe**

Программа Svet002.exe позволяет наглядно запрограммировать контроллер КС-2 в нужном режиме работы. Программа совместима с любым компьютером, где установлена системная оболочка Windows XP и выше. Для нормальной работы программы необходимо, чтобы на компьютере был установлен Framework версии 2.0 и выше.

На прилагаемом к контроллеру диске записан Framework версии 2.0. Для его установки запустите файл **dotnetfx.exe** и следуйте инструкциям.

 *После установки перезагрузите компьютер*.

### **Подготовка к работе**:

1.Подсоедините кабель, поставляемый с контроллером КС-2 к последовательному порту системного блока компьютера и к разъему "ВВОД", расположенному на лицевой панели контроллера.

2. Настройте СОМ-порт. (Настройка СОМ-порта - См. ниже).

2. Включите контроллер, запустите программу Svet002.exe.

5.Параметры последовательного порта:

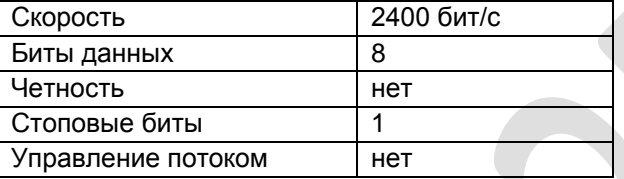

В разделе «**КОНТРОЛЬНЫЙ БЛОК**» имеются следующие окна Рис.1:

1. «**НАСТРОЙКИ»**. Для выбора номера последовательного порта зайдите в меню «Настройки», затем выберите пункт меню «Настройка порта». В появившемся окне выберите номер порта, к которому подключен контроллер и нажмите кнопку «ОК». Если выбран неправильный порт, то появится окно с надписью «Выбранный порт отсутствует в системе!». Если выбран правильный порт, то в главном окне программы исчезнет красная надпись «Выберите номер порта». Рис.2

2.«**ВРЕМЯ ВКЛЮЧЕНИЯ И ОТКЛЮЧЕНИЯ ЖЕЛТОГО**» (для ночного режима работы светофорного объекта) – в левом окне устанавливается время (часы и минуты) включения желтого мигания, в правом окошке – время (часы и минуты) выключения желтого мигания.

3.«**ВРЕМЯ ВОЛНЫ**». В этом окне задается время (секунды) задержки зеленой волны, т.е. время, через которое включится зеленый сигнал на последующем светофоре. Также в окне "**ГРУППА И НОМЕР ПЕРЕХОДА**" необходимо установить номер группы, которая будет задавать "зеленую волну". 4. **«ГРУППА И НОМЕР ПЕРЕХОДА» данные настройки применяются п**ри программировании контроллера с ТВП (табло времени пешехода).

(Подробное описание в разделе «Программирование контроллера с ТВП).

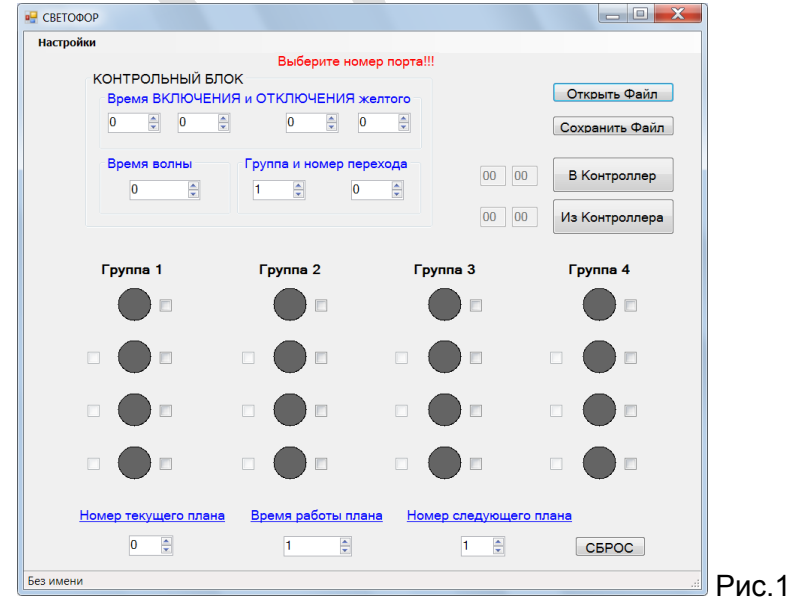

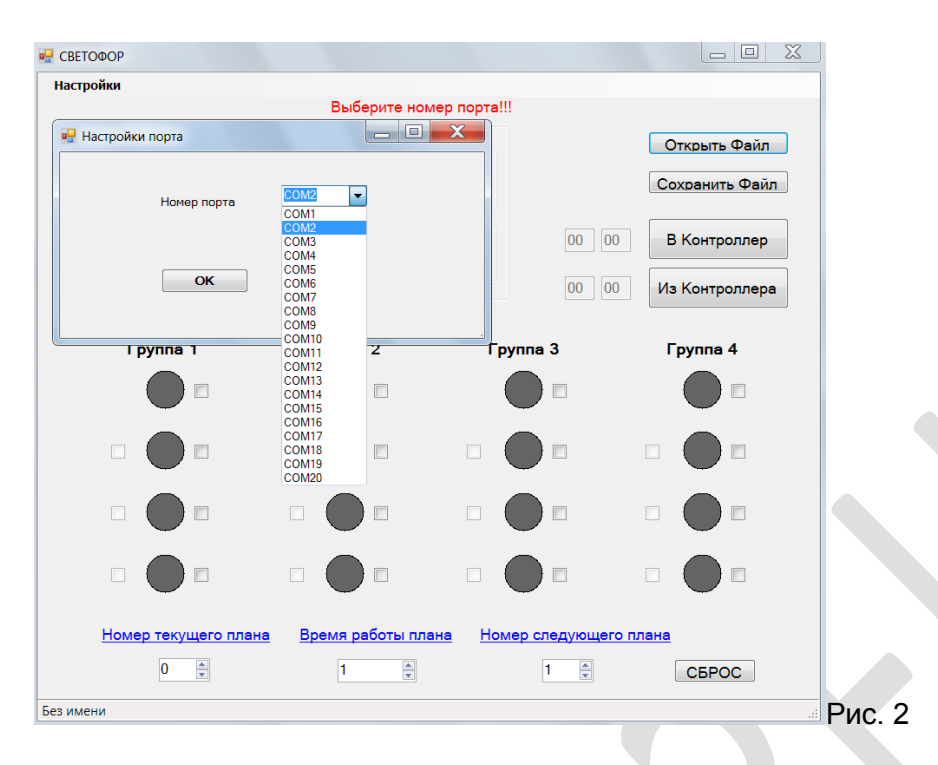

 Для того, чтобы посмотреть время в контроллере, необходимо нажать курсором на окно «Из Контроллера». **ВНИМАНИЕ!** Необходимо установить местное время.

В поставляемом контроллере КС-2 записана стандартная тестовая программа.

Чтобы посмотреть её, необходимо курсором мышки нажать на надпись «Открыть файл», выбрать необходимую программу:

### **Г12-34.svt (КС-2 16 каналов)**

**Г12-34 ТВП.svt (16 каналов, ТВП)**

**Г1-3 ТВП.svt (8 каналов, 1-3 группы, ТВП\_**

### **Г1-3.svt (8 каналов, 1 и 3 группы),**

### **Г1-2.svt (8 каналов, 1-2 группы)**

**СПА.svt (16 каналов, анимационные пешеходные светофоры СПА) ТВС.svt (16 каналов, табло времени светофора ТВС).**

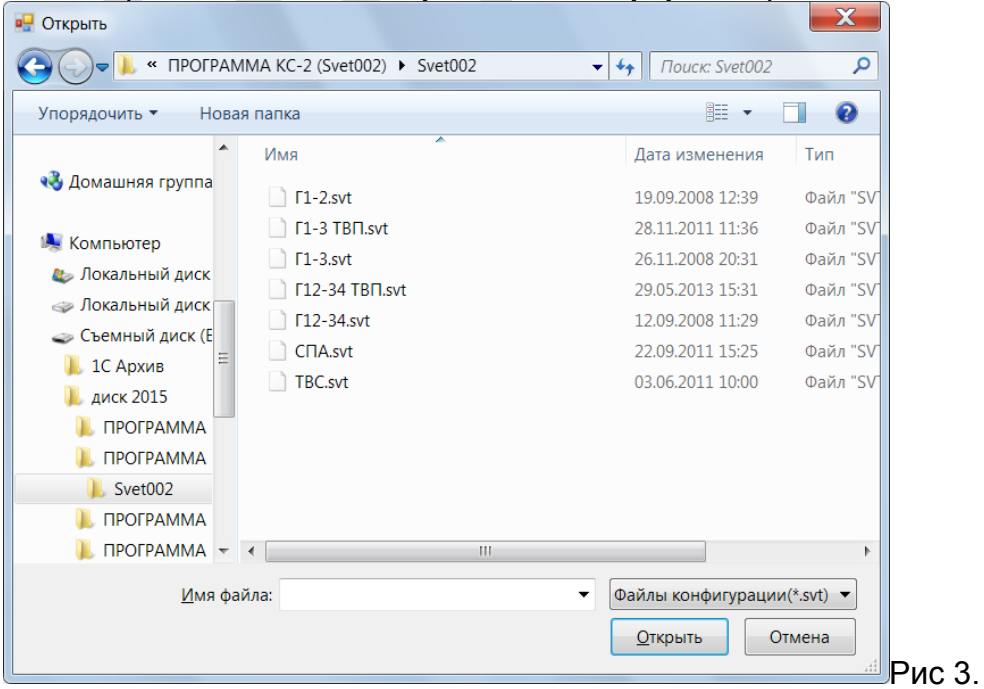

## **Программирование контроллера (настройка режима работы).**

Все необходимые такты работы светофора устанавливаются в разделе программы «ПЛАН».

Все 16 каналов разбиты на 4 группы. В каждой группе верхний темный круг соответствует красному сигналу светофора, второй сверху - жёлтому, третий сверху –зелёному и нижний круг - дополнительному (стрелка).

Каждому кругу в группе соответствует определенный контакт выходного разъема контроллера КС-2:

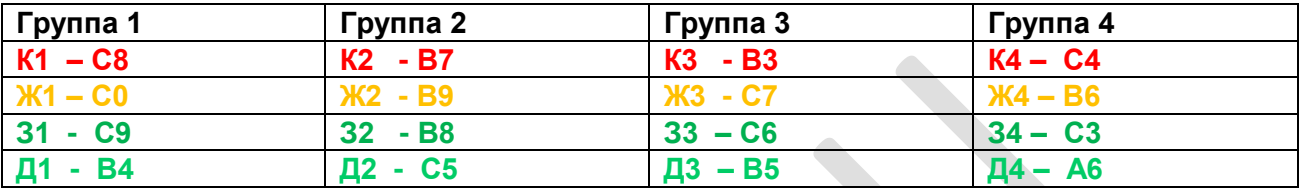

 Таким образом, подводя курсор к белому квадрату, расположенному справа от темного круга, можно «зажигать» (или «гасить») соответствующий свет светофора, нажав на левую клавишу «мышки».

 Подводя курсор к белому квадрату, расположенному слева от темного круга, можно включить (или выключить) режим мигания данного канала.

 После того, как вы зажгли нужные каналы в соответствующих группах на плане №0 (обычно на этом плане «КРУГОМ КРАСНЫЙ») и задали длительность плана в окне «ВРЕМЯ РАБОТЫ», установите курсором следующий номер текущего плана (№1) в окне «НОМЕР ТЕКУЩЕГО».

 После того как Вы установили нужные каналы в плане №1 и установили время работы, переходите к плану №2 и т.д. до тех пор пока Вы не перейдёте к плану, который будет повторением. В этом случае в окне «НОМЕР СЛЕДУЮЩЕГО» установите номер плана, который является начальным. После запуска программа будет работать по замкнутому циклу.

 Для сохранения созданной или изменённой по шаблону программы, нажать кнопку «СОХРАНИТЬ ФАЙЛ». Появится окно для записи имени файла.

(Например: ул.Мира-ул.Весны.svt.)

Обратите внимание, что у имени файла должно быть расширение **.svt**.

Щелкнув по кнопке «ОТКРЫТЬ ФАЙЛ» вы всегда сможете выбрать и просмотреть записанную и сохранённую ранее программу.

 При нажатии **«в Контроллер»** созданная или изменённая программа будет записана в контроллер. Автоматически в контроллер установится компьютерное время.

**ВНИМАНИЕ!** Проверить действительное время на компьютере для корректной работы контроллера.

## **Порядок программирование контроллера поэтапно КС-2 Г12-34.svt (16 каналов)**

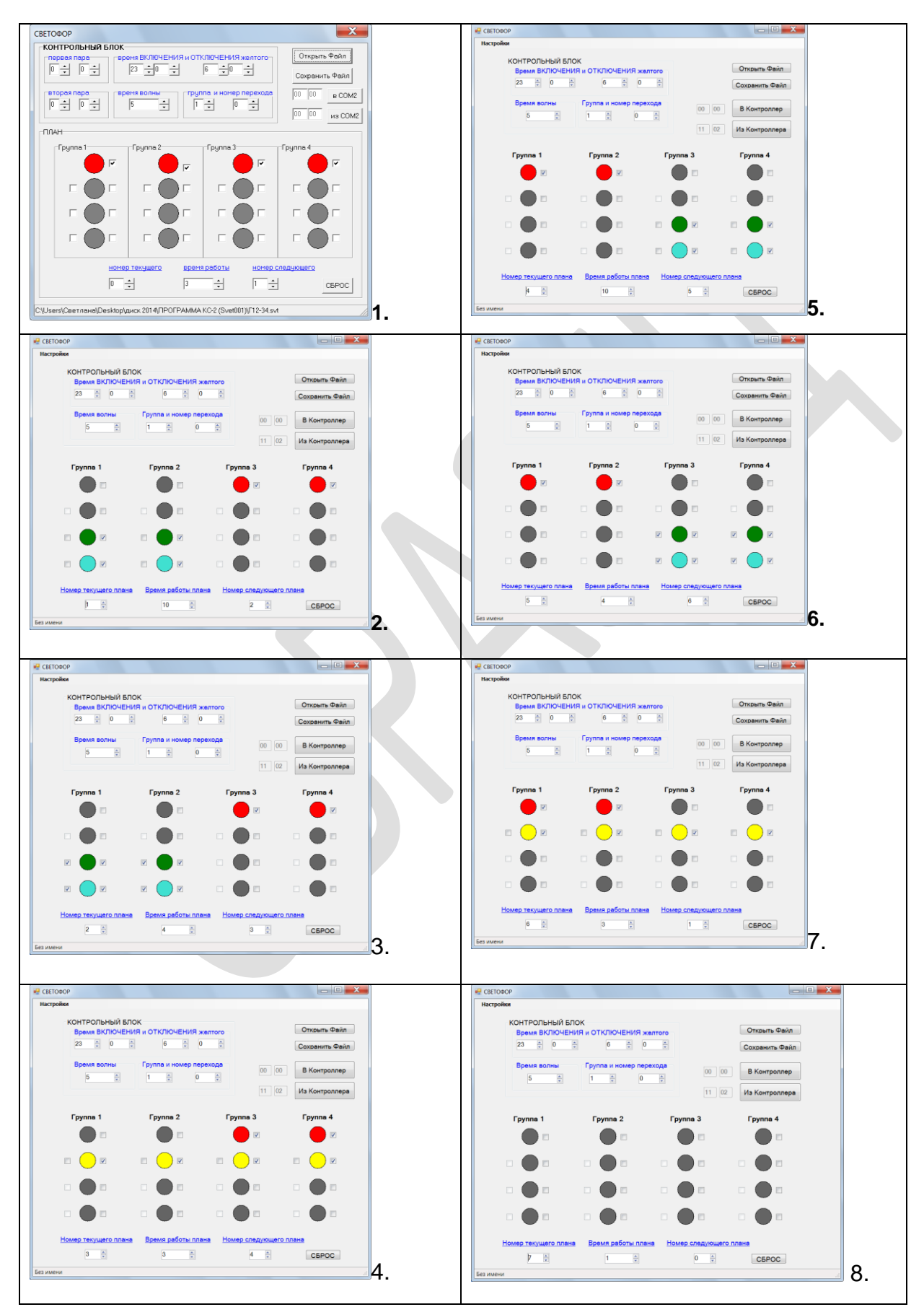

## **Программирование контроллера с ТВП.**

Устанавливаем группу и номер перехода. (Рис.4).

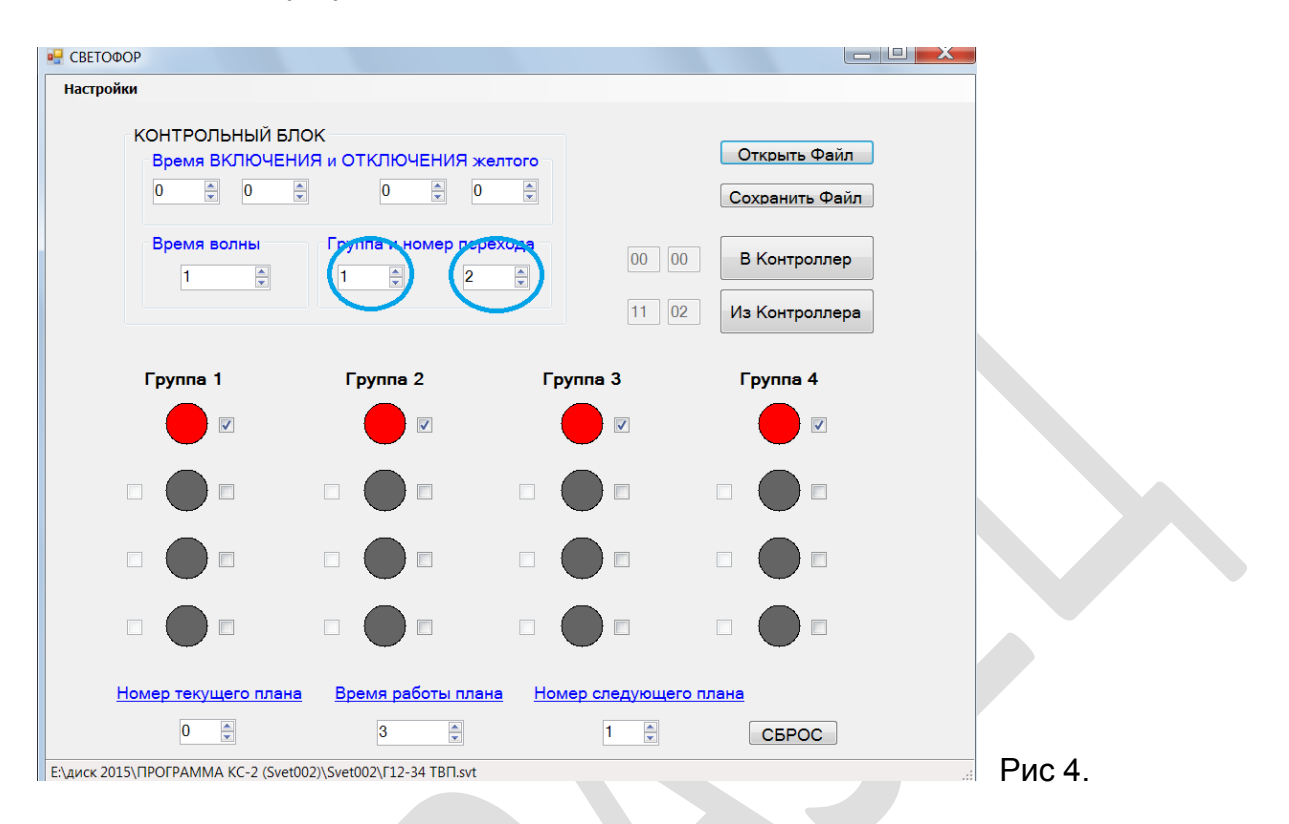

Для того, чтобы постоянно горел транспортный зелёный, необходимо после включения зелёного транспортного, указать «номер следующего» плана тот же, что и «номер текущего». Зелёный транспортный будет работать до нажатия пешеходом кнопки ТВП. Рис. 5.

(«Номер текущего» и «номер следующего» совпадают):

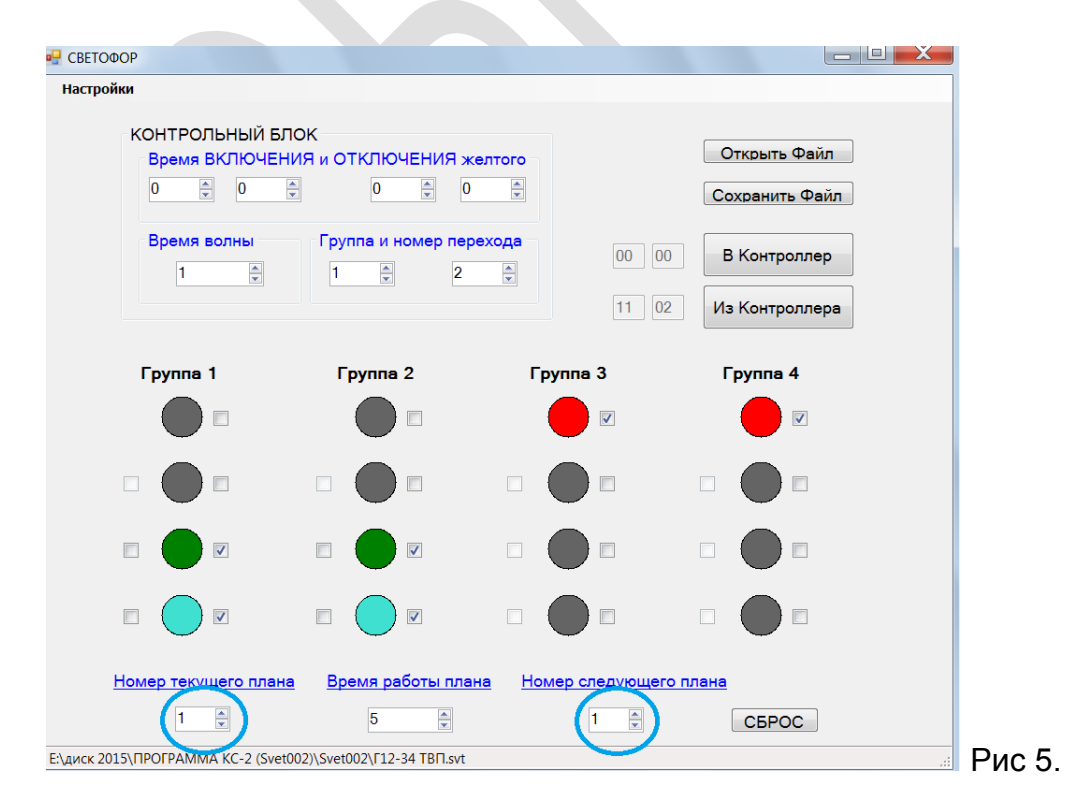

В данном случае время в окне «ВРЕМЯ РАБОТЫ» определяет время задержки для транспорта после нажатия кнопки ТВП. (например, 3 или 5 секунд). Рис. 6.

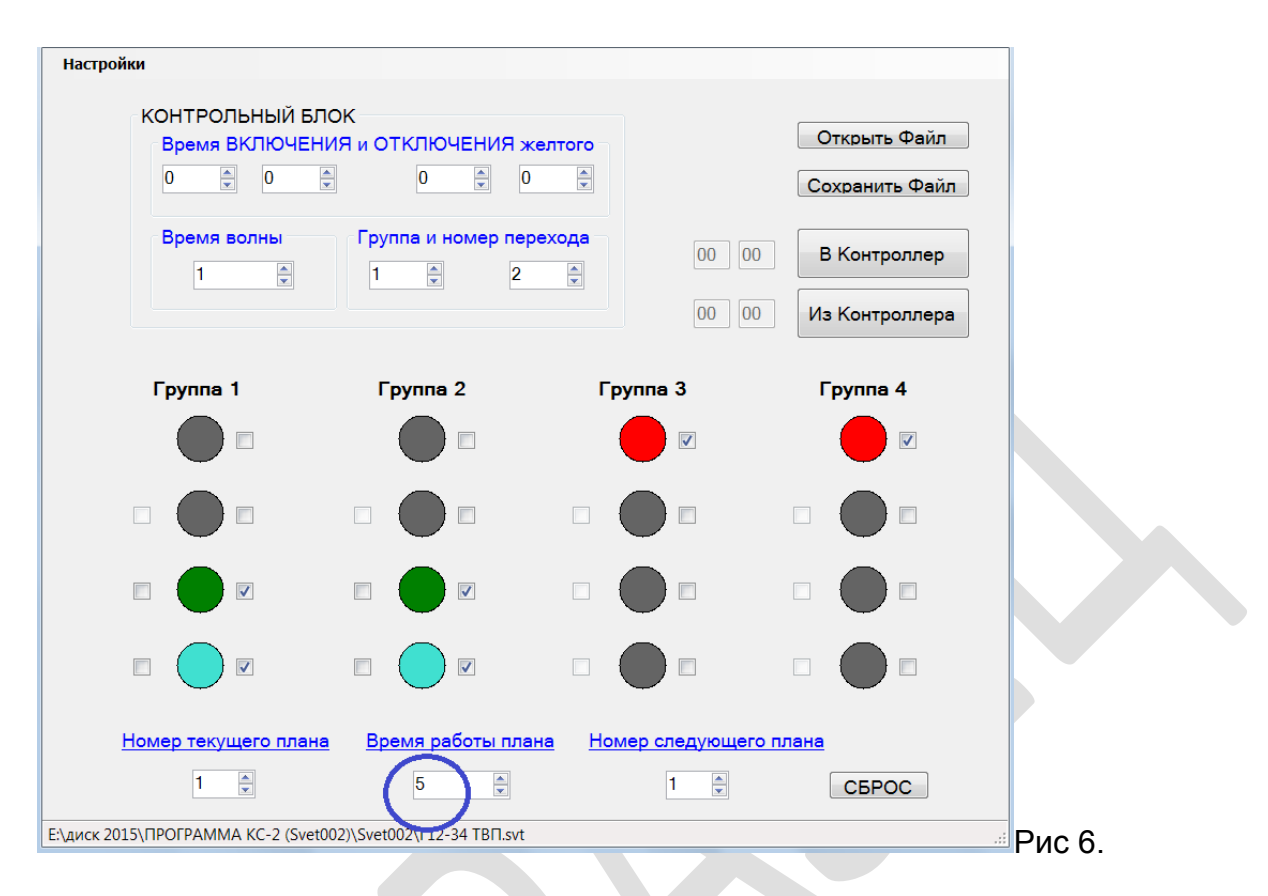

#### Закончить программу в обычном режиме:

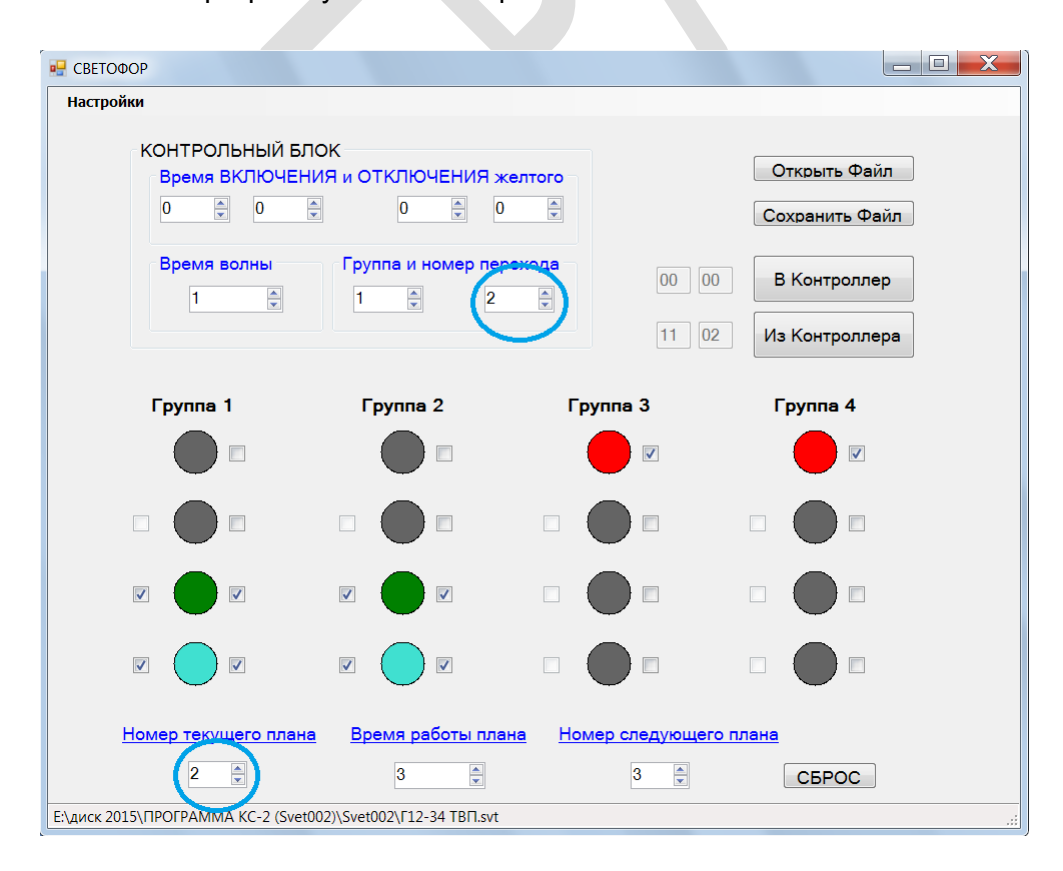

# **Настройка СОМ-порта.**

Для определения СОМ2 необходимо сделать следующие настройки (Пуск – Панель управления - Диспетчер устройств):

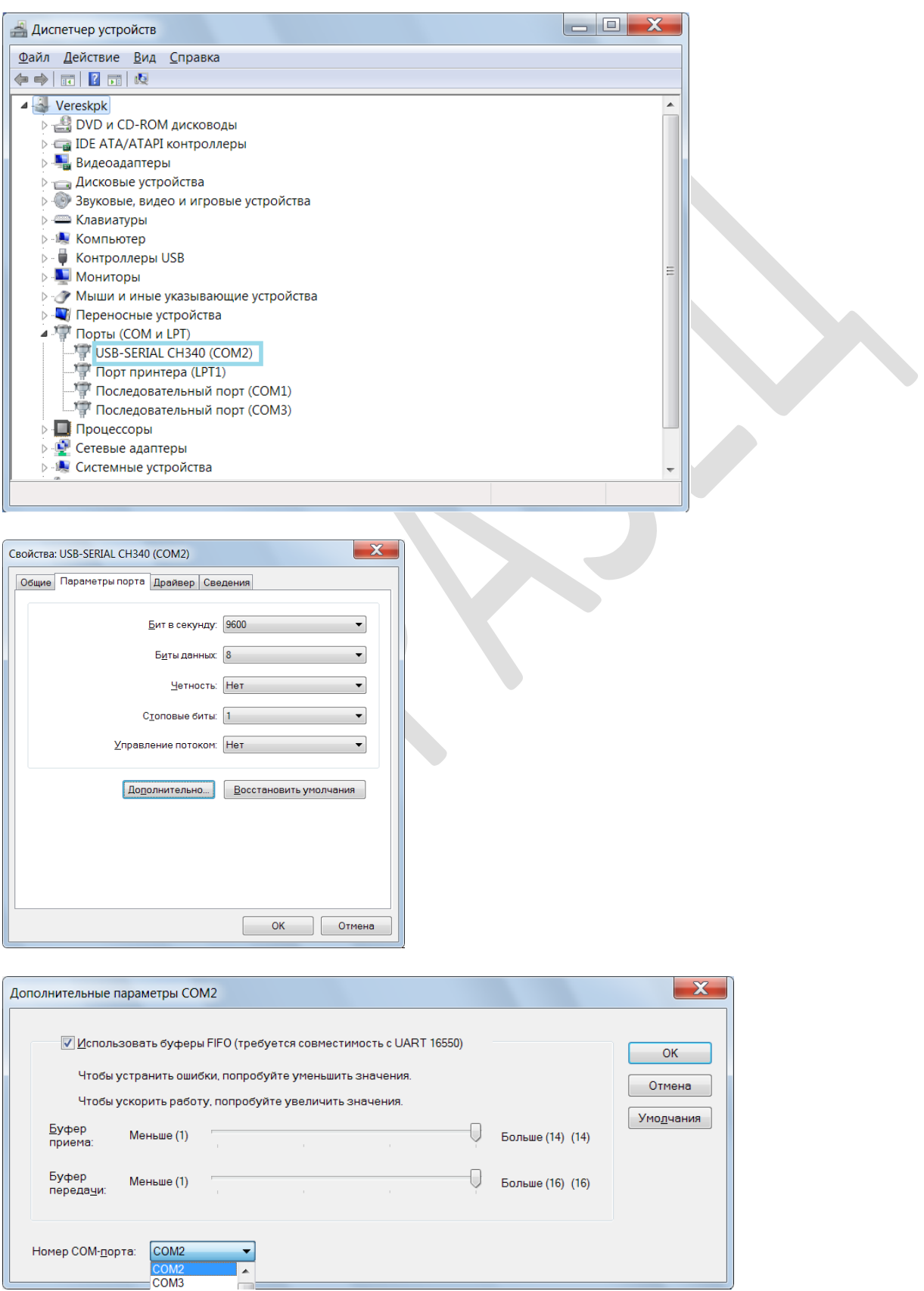